# 情報処理基礎

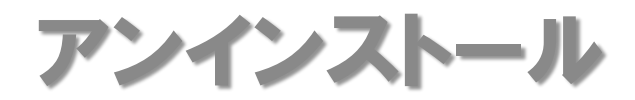

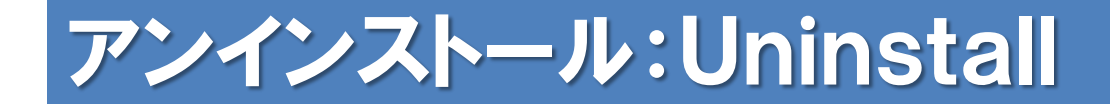

### アンインストールとは

#### コンピュータにインストールされたアプリケー ションソフトを削除し、導入前の状態に戻すこと

アプリケーションを構築するファイルの削除だけ でなく、コンピュータの中に書き込まれた設定も 削除することが重要

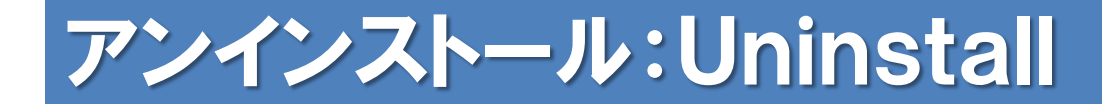

アンインストールの方法

#### Windowsのアンインストーラを利用

ソフトウェアに付属のアンインストーラを利用

注意:アンインストーラを用いず、 単にファイル を削除するだけでは、設定が完全に削除されな い・設定ファイルが残る・システムの状態が不 安定になるなど、動作不良の原因となる

### アンインストール:Uninstall

## コントロールパネルから実行(Windows7) [コントロールパネル]-[プログラムのアンインス トール]を選択

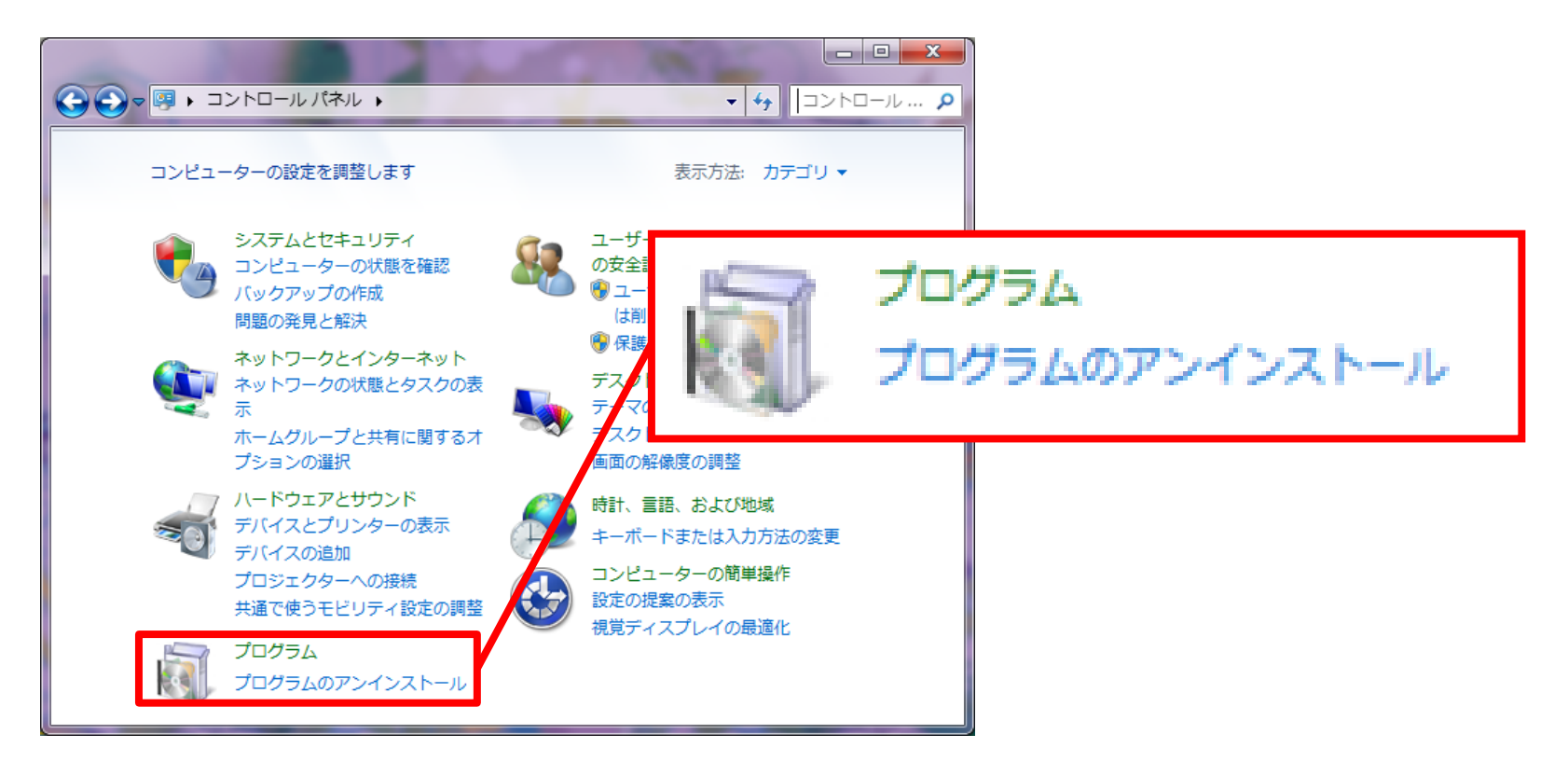

### アンインストール:Uninstall

## コントロールパネルから実行(Windows7) アンインストールしたいプログラムを選択し、 バーに表示の[アンインストール]を選択

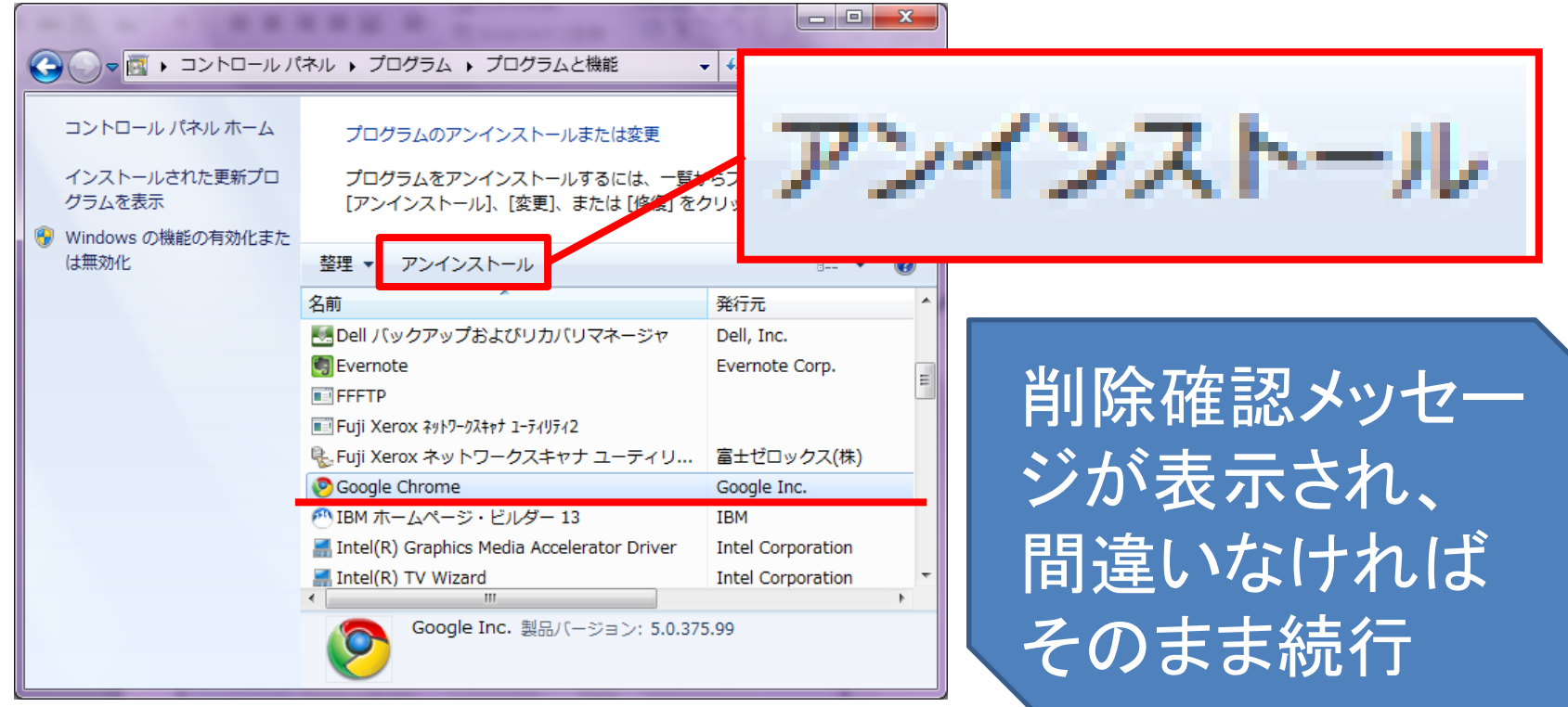

#### アンインストール:Uninstall

### ソフトウェア付属のアンインストーラを実行 [スタート] -[プログラムファイル]から付属のア ンインストーラを実行

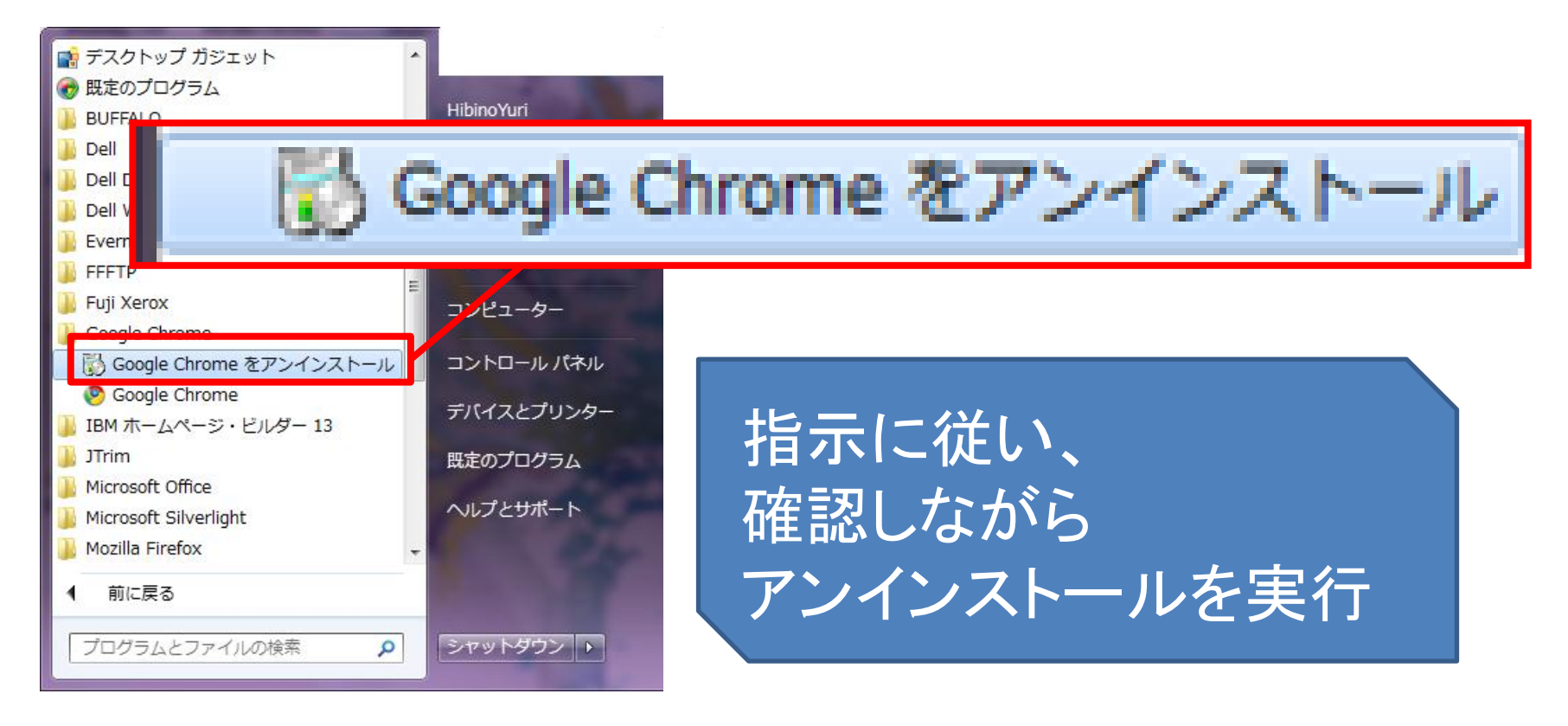